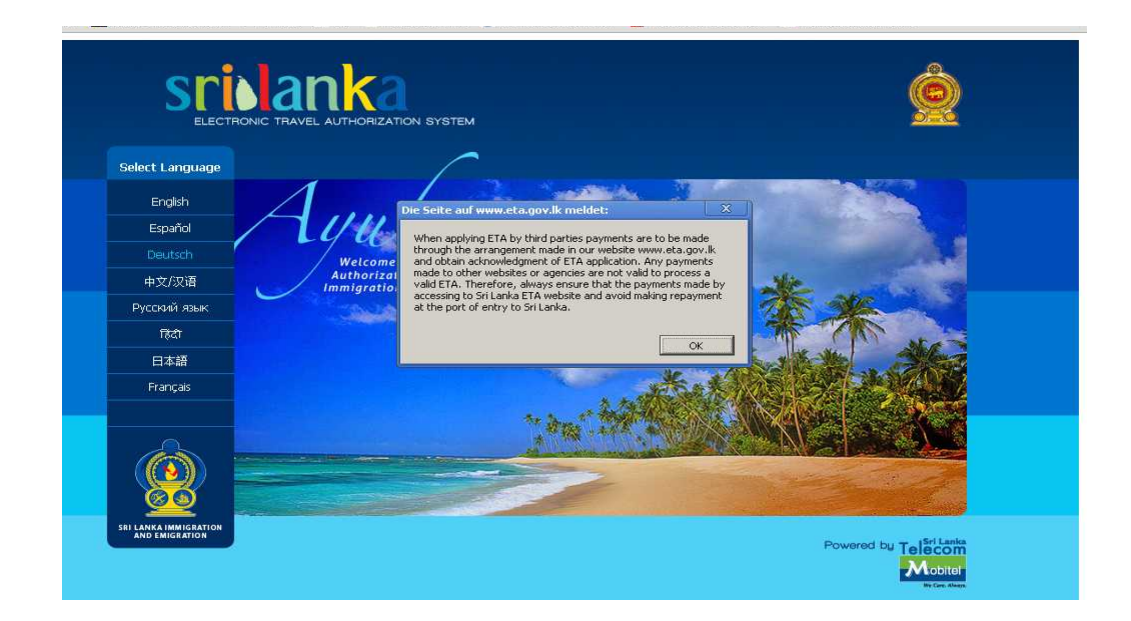

gehen Sie auf die Seite [www.eta.gov.lk](http://www.visa.gov.lk/) oben abgebildete Seite erscheint drücken Sie "OK" klicken Sie "Deutsch" an

2. Seite Klicken Sie auf "Antrag"

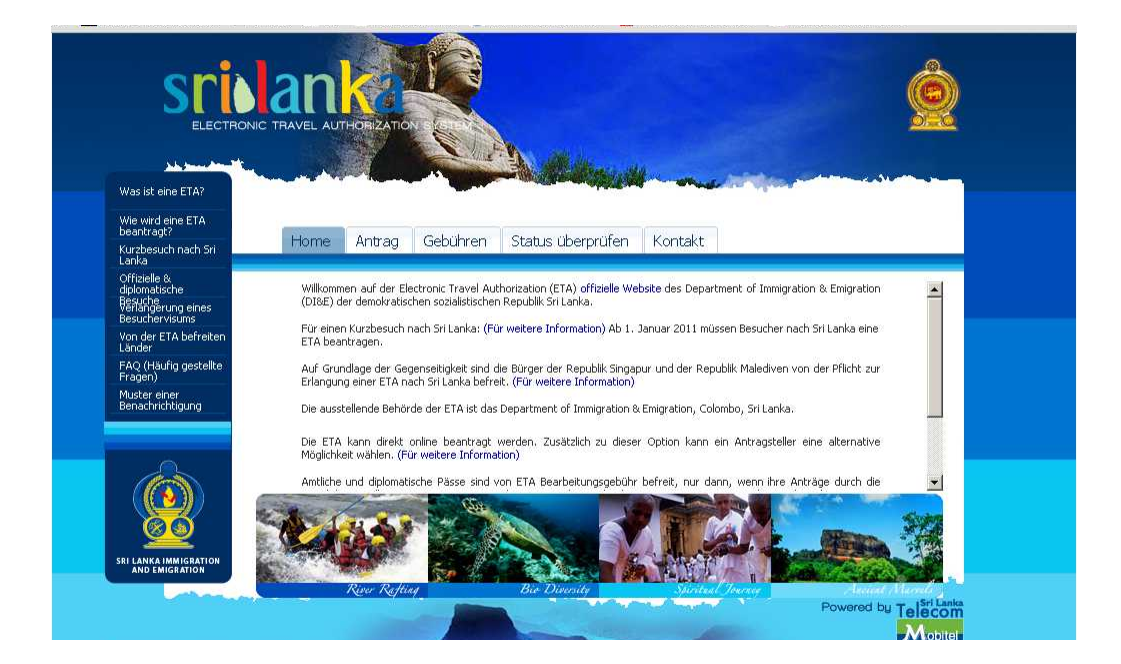

### 3. Seite: Markieren Sie "I agree" mit der Maus

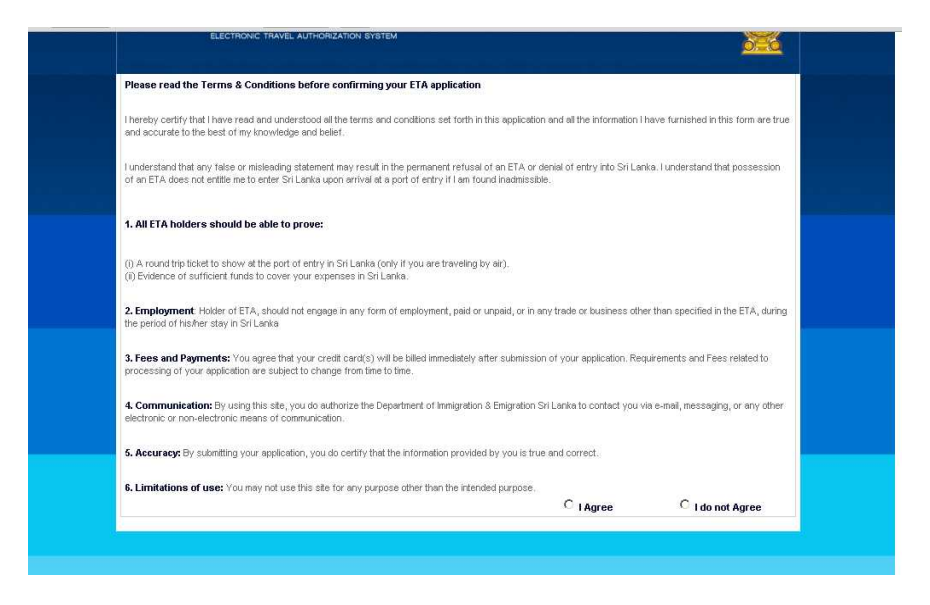

#### 4. Seite

Klicken Sie auf "Apply for an Individual" ganz oben links (es geht also nun leider doch englisch weiter)

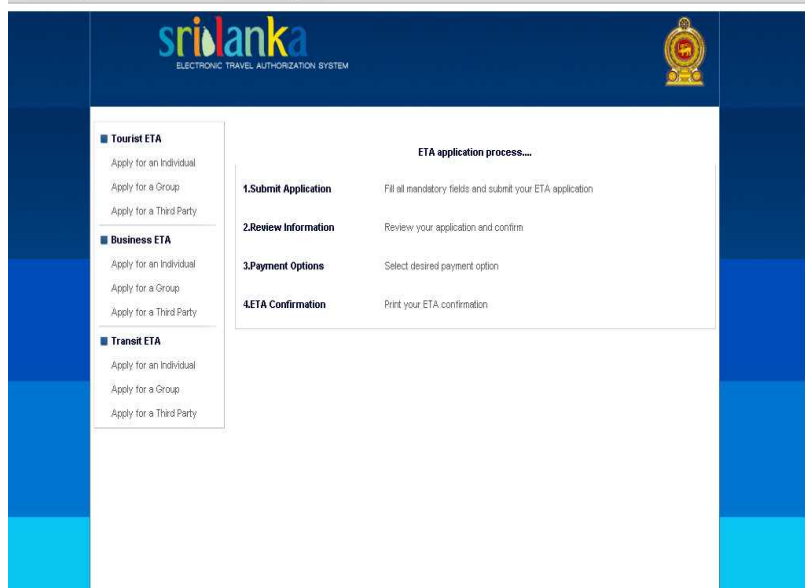

### 5. Seite

Der Antrag, tja, leider nur in Englisch, deshalb ein paar Worte übersetzt, ausgefüllt werden nur die Felder mit rotem Stern

- 1. Familienname
- 2. Vorname (alle- wie im Pass)
- 3. Anrede (Pfeil anklicken, dann auswählen- Mr. oder Mrs.)
- 4. Geburtsdatum (ins Feld klicken, dann im erscheinenden Kalender anklicken; Achtung: das Datum erscheint dann im Feld in englischen Schreibweise: Monat, Tag, Jahr)
- 5. Geschlecht (male-männlich, female-weiblich)
- 6. Nationalität (Pfeil anklicken, dann auswählen- z.B. Germany)
- 7. Geburtsland (Pfeil anklicken, dann auswählen)
- 8. Passnummer
- 9. Ausstellungsdatum
- 10. Ablaufdatum

Reisen Sie mit Kindern, jetzt Häkchen bei "enable" setzen und analog oben die Daten eingeben, bei Relationship "child" auswählen

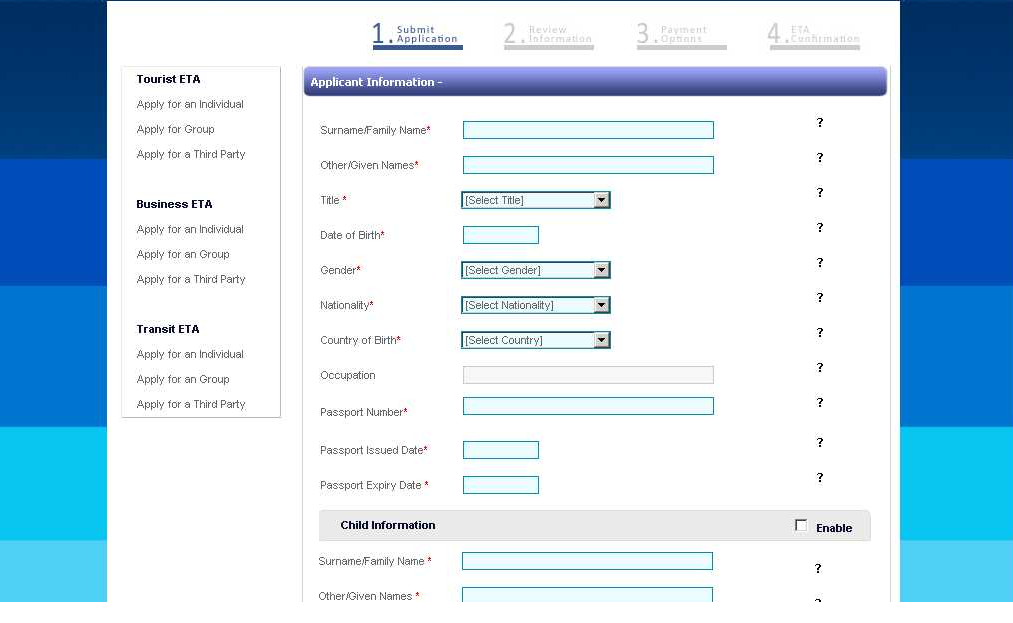

nächster Teil: Arrival Date: Ankunftsdatum Purpose: Zweck der Reise: "Sightseeing/Holiday"

Contact Details:

Line 1: Straße und Hausnummer City: Wohnort State: Bundesland Country: z.B. Germany auswählen Adress in Sri Lanka: Name und Ort des Hotels, Straße nicht nötig Ihre Mailadresse Ihre Telefonnummer

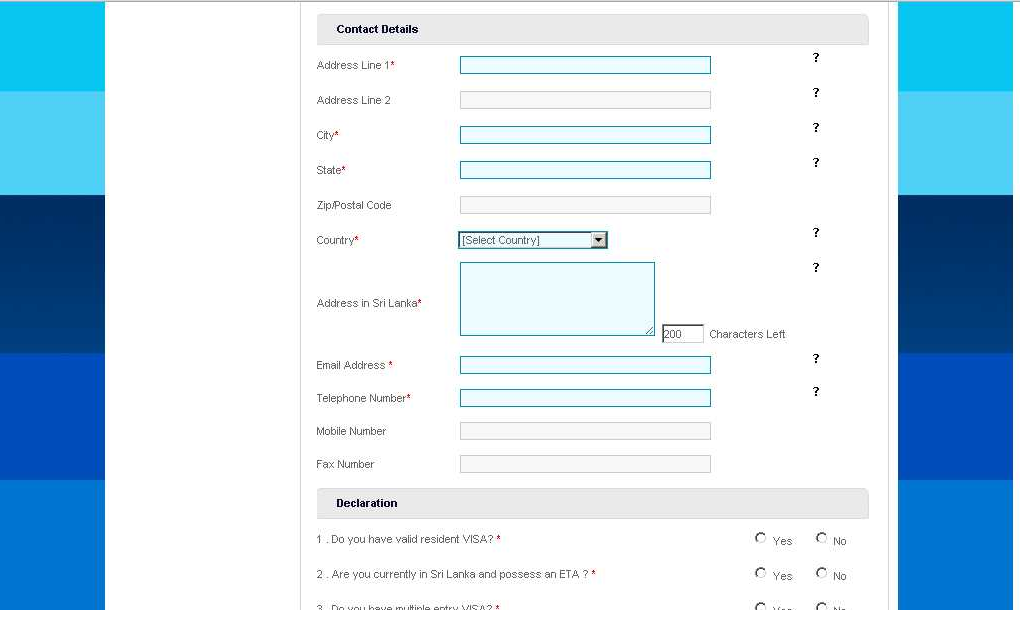

Declaration: 3mal "No" markieren

das "Captcha" eingeben- das sind diese schlecht lesbaren Zeichen, mit Klick auf das oberste blaue Feld kann man ein anderes erzeugen, falls das erste nicht zu erkennen ist

"I would to confirm...." anklicken und "Next" klicken

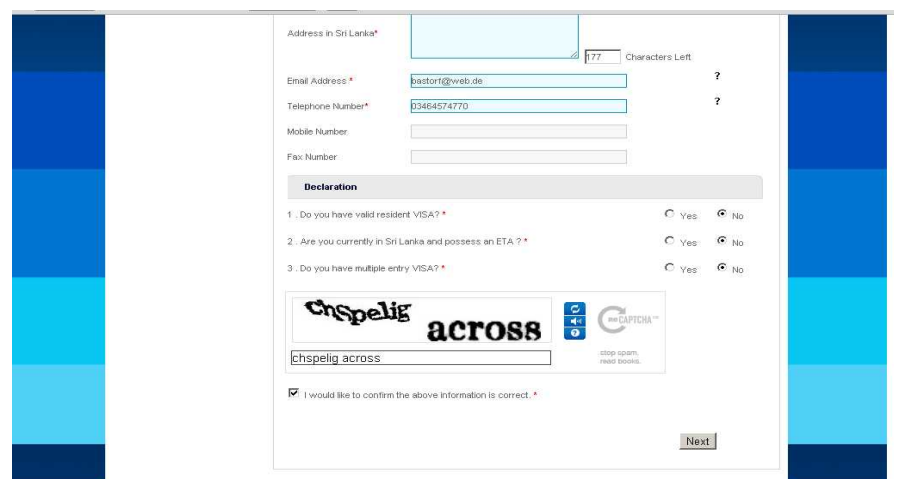

# "ok" drücken

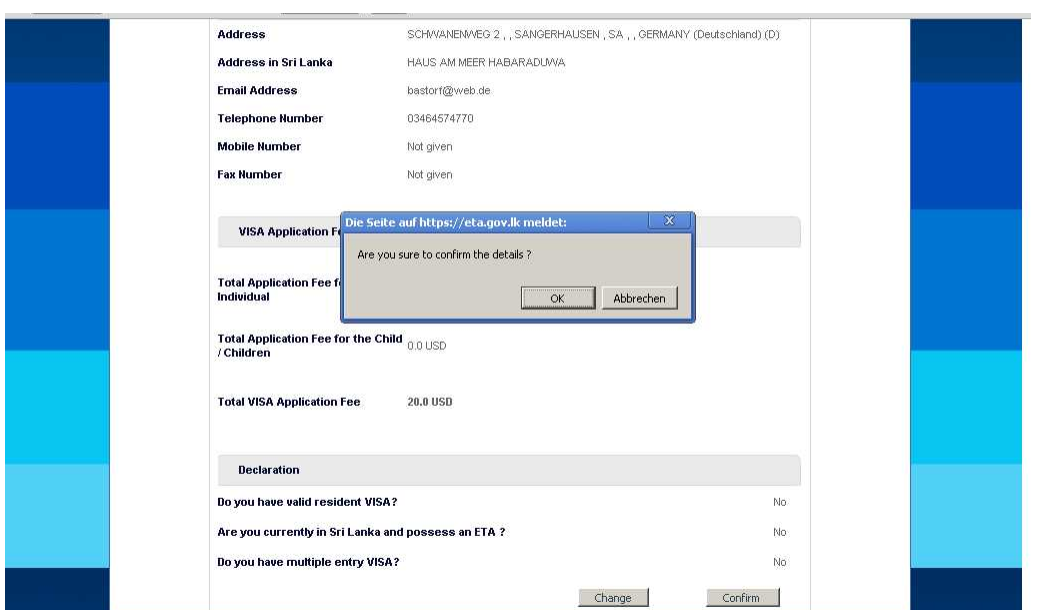

## "ok" drücken

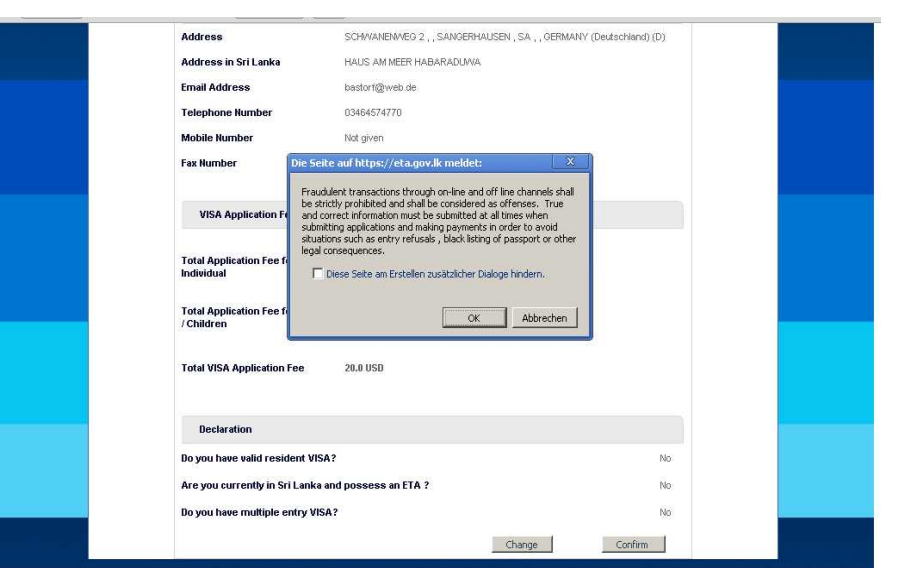

auf der nächsten Seite geben Sie die Zahlungsart ein- es geht nur per VISA oder Mastercard dann erscheint unten abgebildete Seite:

Kartennummer

dreistellige CVV- Nummer auf der Rückseite

Karteninhaber

wieder Captcha eingeben

auf "Pay" klicken und die Bestätigung abwarten und ausdrucken, leider kommt oft nämlich keine Bestätigung per mail! (Abrechnung der Kreditkarte kann auch hilfreich sein)

Diese Bestätigung dann bei der Einreise mit Ihrem Pass, der noch mindestens 6 Monate gültig sein sollte, vorlegen.

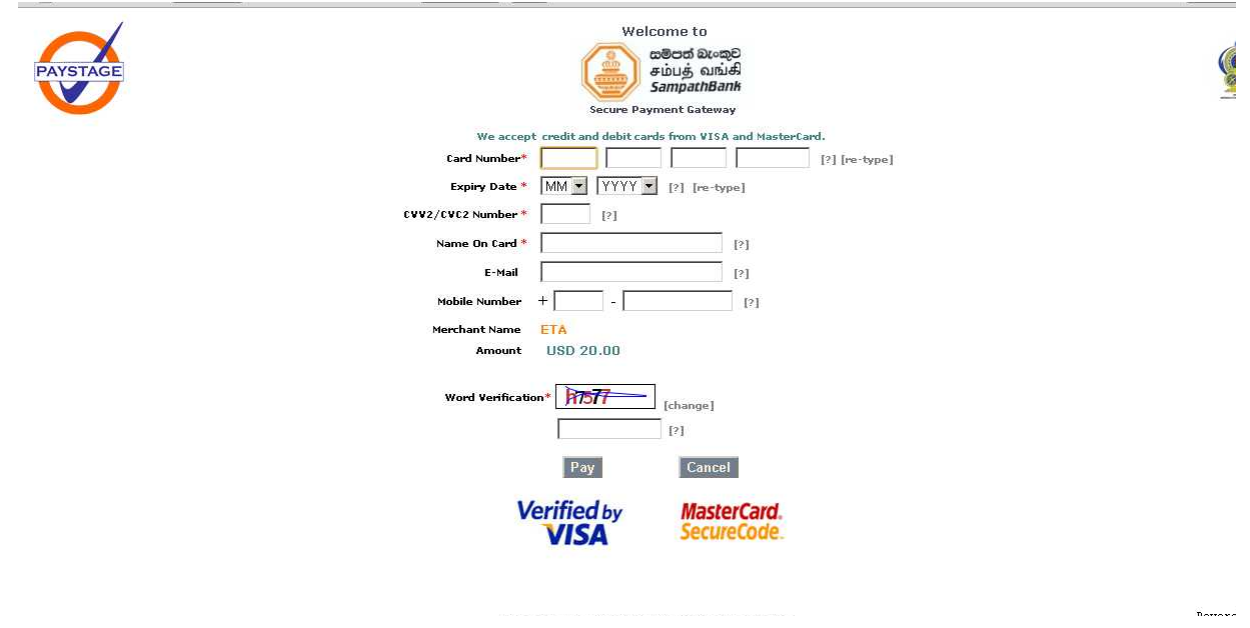

Sollte das alles nicht klappen, verzweifeln Sie nicht. Stand 11/12 kann man sein Visum immer noch am Flughafen Colombo bezahlen (25 Dollar) und es wird direkt in den Pass ein gestempelt. Diese Angabe aber ohne Gewähr und Haftung, Rückfrage bei der Botschaft kann nicht schaden. (030- 80909749).

Autor und Copyright: Jörg Handrock Homepage: www.srilanka-insider.de